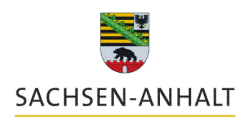

Landesanstalt für Landwirtschaft und **Gartenbau** 

**Wirtschaftsdüngermanagement**

**- Online Meldeprogramm**

Quelle: www.isip.de

**Wirtschaftsdüngermanagement** 

**Online**

**Meldeprogramm** 

Felix Amberg

Landesanstalt für Landwirtschaft und Gartenbau

Zentrum für Ackerund Pflanzenbau

Felix Amberg

### **Rechtliche Grundlage und Umsetzung in Sachsen-Anhalt**

Auf Grundlage des § 6 WDüngV wurde die WDüngVerbleibVO LSA erlassen.

**Die Regelungen der WDüngV bleiben unberührt und sind weiterhin zu beachten.**

Die WDüngVerbleibVO LSA **ergänzt** die Vorgaben der § 3 der WDüngV und regelt

- Die **Aufzeichnungspflicht zu Abgabe und Empfang** von Wirtschaftsdünger und
- Die **Meldepflicht** der Aufzeichnungen in elektronischer Form mit dem Meldeprogramm des LSA. (Festlegung von Firsten usw.)

Die Landesverordnung *WDüngVerbleibVO LSA* trat am 13.07.2018 in Kraft.

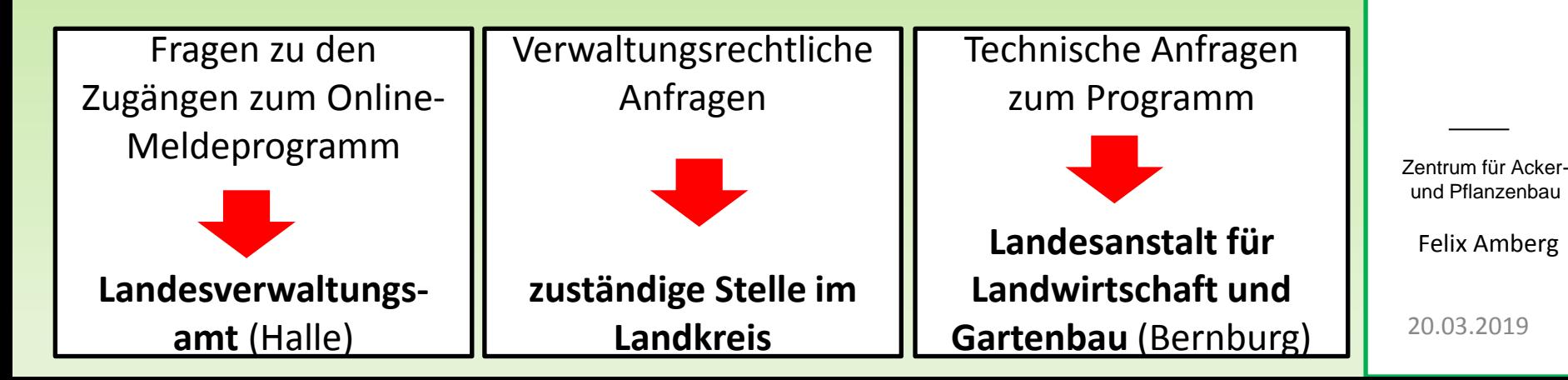

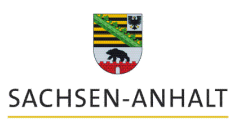

Landesanstalt für Landwirtschaft und **Gartenbau** 

**Wirtschaftsdüngermanagement**

**- Online Meldeprogramm**

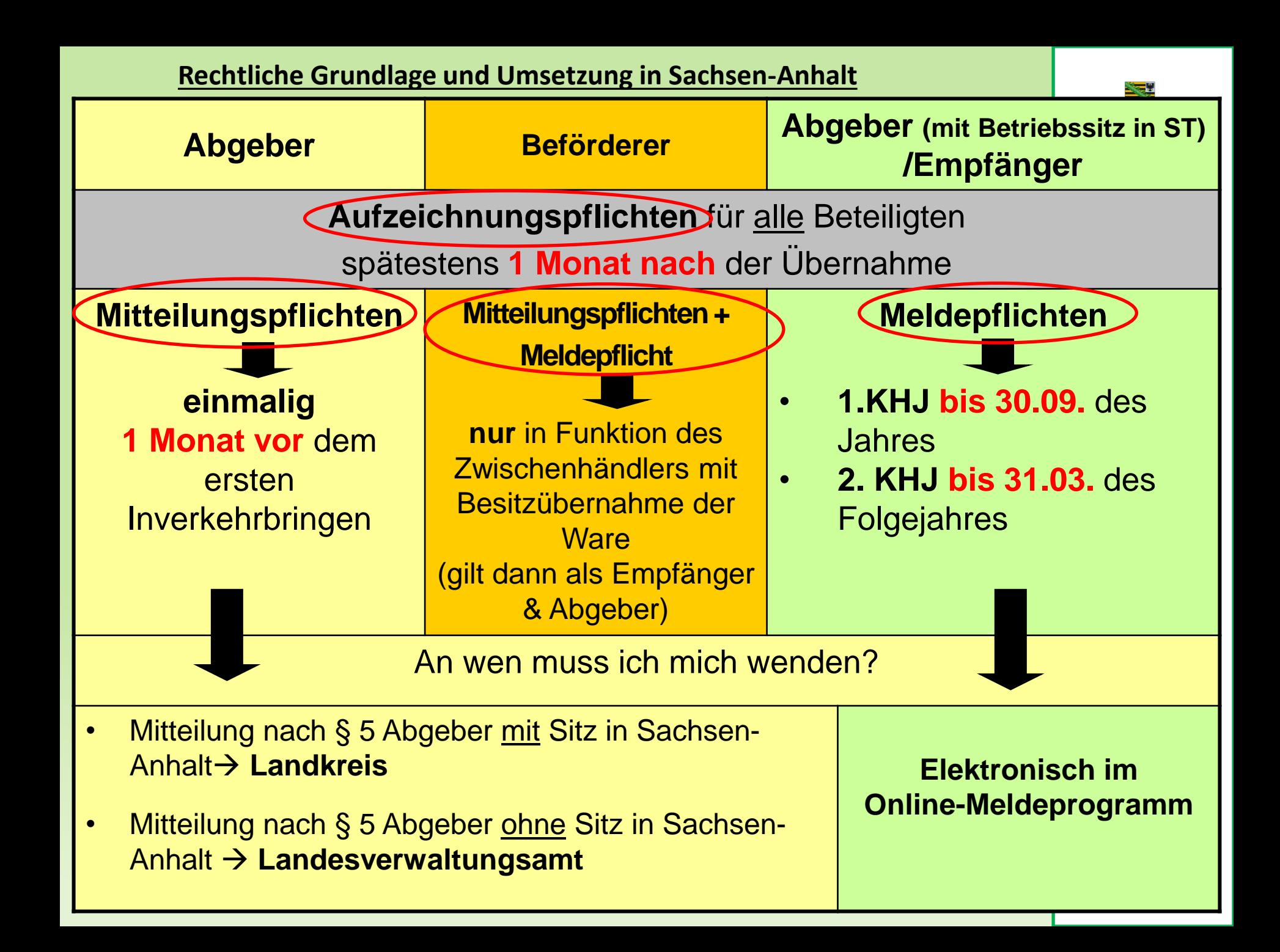

## **Bedienung**

# **des Online-Meldeprogramms für Wirtschaftsdünger**

Sie erreichen die Website unter folgendem Link:

**[https://www.meldeprogramm-sachsen-anhalt.de](https://www.meldeprogramm-sachsen-anhalt.de/)**

Weiterführende Informationen zum Thema Wirtschaftsdüngerverbringung erhalten Sie auf der Homepage der Landesanstalt für Landwirtschaft und Gartenbau.

[https://llg.sachsen-anhalt.de/themen/pflanzenernaehrung-und](https://llg.sachsen-anhalt.de/themen/pflanzenernaehrung-und-duengung/meldeprogramm-zum-verbleib-von-wirtschaftsduenger/)[duengung/meldeprogramm-zum-verbleib-von-wirtschaftsduenger/](https://llg.sachsen-anhalt.de/themen/pflanzenernaehrung-und-duengung/meldeprogramm-zum-verbleib-von-wirtschaftsduenger/)

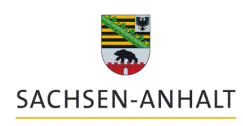

Landesanstalt für Landwirtschaft und **Gartenbau** 

**Wirtschaftsdüngermanagement**

**- Online Meldeprogramm**

Zentrum für Ackerund Pflanzenbau

Felix Amberg

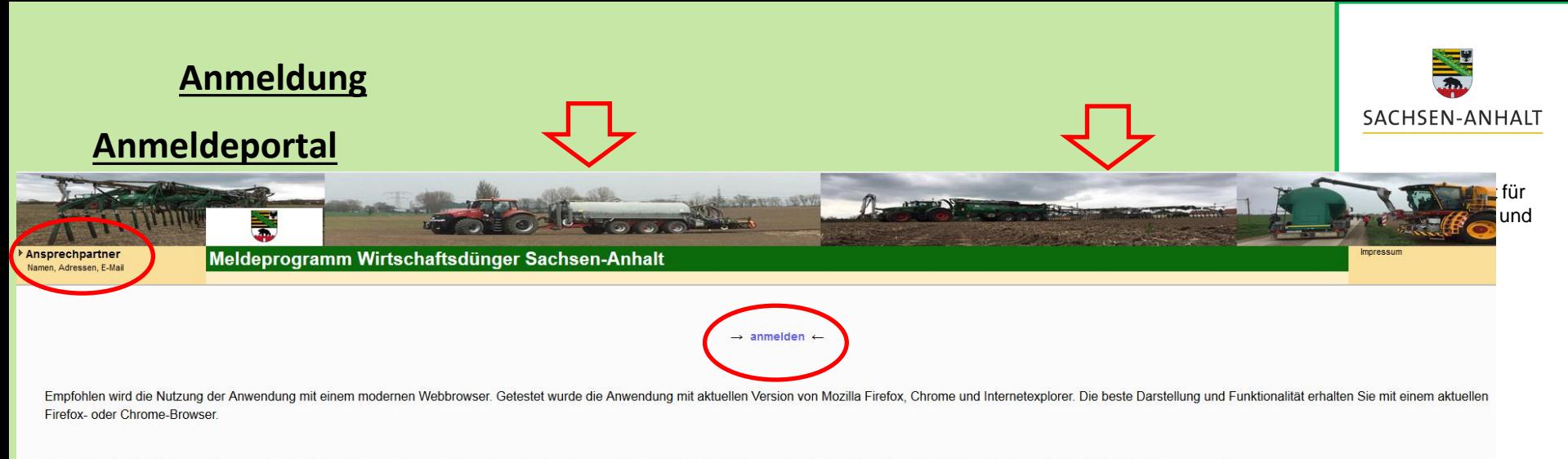

Anwender, die die Webanwendungen über das Internet nutzen, können den entsprechenden Browser über die folgenden Links aus dem Internet beziehen; hier ist dem Firefox nach Möglichkeit der Vorzug zu geben

- Firefox: Firefox Browser
- · Internetexplorer:IE

### Bitte beachten:

- Für die korrekte Durchführung einer Abgabe-/Aufnahmemeldung muss das Hintergrundbild im oberen Bereich **farbig** (**ECHTVERSION**)sein. Ist es grau, befinden Sie sich in der Demoversion.
- Klicken Sie auf die Blau markierte Schrift "anmelden" und gehen weiter zum Anmeldeportal.
- Für technische Fragen zum Meldeprogramm finden Sie im Fenster oben links die **Kontaktdaten eines Ansprechpartners**.

**Wirtschaftsdüngermanagement**

**- Online Meldeprogramm**

Zentrum für Ackerund Pflanzenbau

### **Anmeldung**

# Zugänge Meldeprogramm **Landesverwaltungsamt** Fragen zum Zugang/ vergessenes Kennwort Betriebsnummer? 1. ZID-Nr. (Agrarantrag) vorhanden?  $\rightarrow$  ALFF 2. HIT-Nr. (Tierhaltung) vorhanden?  $\rightarrow$  Landeskontrollverband 3. Biogasanlagen-Nr. vorhanden?  $\rightarrow$ **LVwA** 4. LSA-Nr. (Berater, etc.)  $\rightarrow$

## Sind ZID-Nr. / HIT-Nr. bzw. Biogas-Nr. vorhanden sind diese verpflichtend zu verwenden!

Dritte, wie Berater können nur für Ihren Betrieb eine Zugangskennung beantragen!

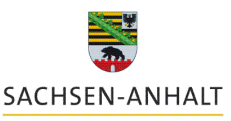

Landesanstalt für Landwirtschaft und **Gartenbau** 

**Wirtschaftsdüngermanagement**

**- Online Meldeprogramm**

Zentrum für Ackerund Pflanzenbau

### **Anmeldung**

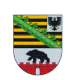

Für die Anmeldung an der Meldedatenbank für Wirtschaftsdünger benötigen Sie eine Betriebs- bzw. Registriernummer sowie eine gültige Persönliche Identifizierungs-Nummer (PIN).

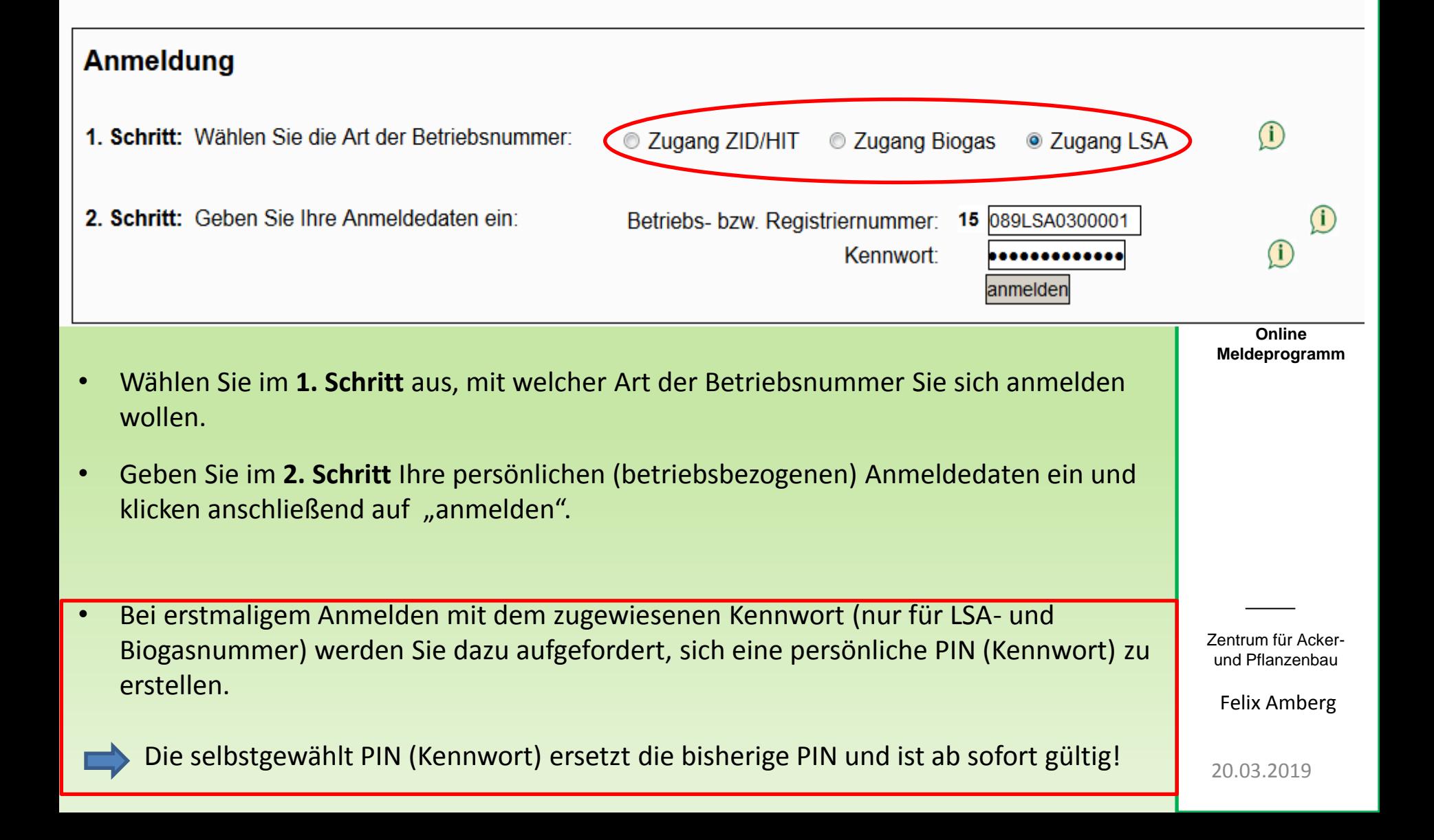

### **Hauptmenü Hauptmenü Hilfe Kennwort änderr** ۱LT Angemeldeter Betrieb: 27615089LSA0300001 Testbetrieb Strenzfeld, Max, Mustermann, Strenzfelder Allee 22, 06406, Bernburg, (Ist selbst Hauptbetrieb) abmelden Meldungen  $\bigcirc$ Landwirtschaft und j in: 22 i Abgabemeldung erfassen Aufnahmemeldung aus Sachsen-Anhalt erfassen oder Empfang bestätigen Ohne Aktionen im Import-/Aufnahmemeldung aus anderen Bundesländern und aus dem Ausland erfassen Meldeprogramm wird der Nutzer nach max. Abfragen<sup>1</sup> 30 min. automatisch Anzeige Meldungsübersicht oder Erweiterte Auswertung abgemeldet!**Ausdruck Betriebsspiegel Ausdruck Betriebsspiegel-Betriebsbasis Wirtschaftsdünger-**Meldungsabgleich **Meldeprogramm** Meldungsabgleich Sammelmeldung aus Datei **Meldungsimport aus Datei** Übersicht der Sammelmeldungen  $\mathbf{I}$ **Betriebe**

Betriebe außerhalb Sachsen-Anhalt suchen / bearbeiten Beförderer suchen / bearbeiten

### Analysen 1

Analysen suchen / bearbeiten

20.03.2019

Felix Amberg

Zentrum für Ackerund Pflanzenbau

### **Option: Empfang bestätigen**

Meldungsübersicht nier zur erweiterten Auswertung

- Abgeber mit Sitz in ST hat seine Meldung schon in das Meldeprogramm eingetragen
- Es liegt eine Zubuchung für "meinen Betrieb vor"

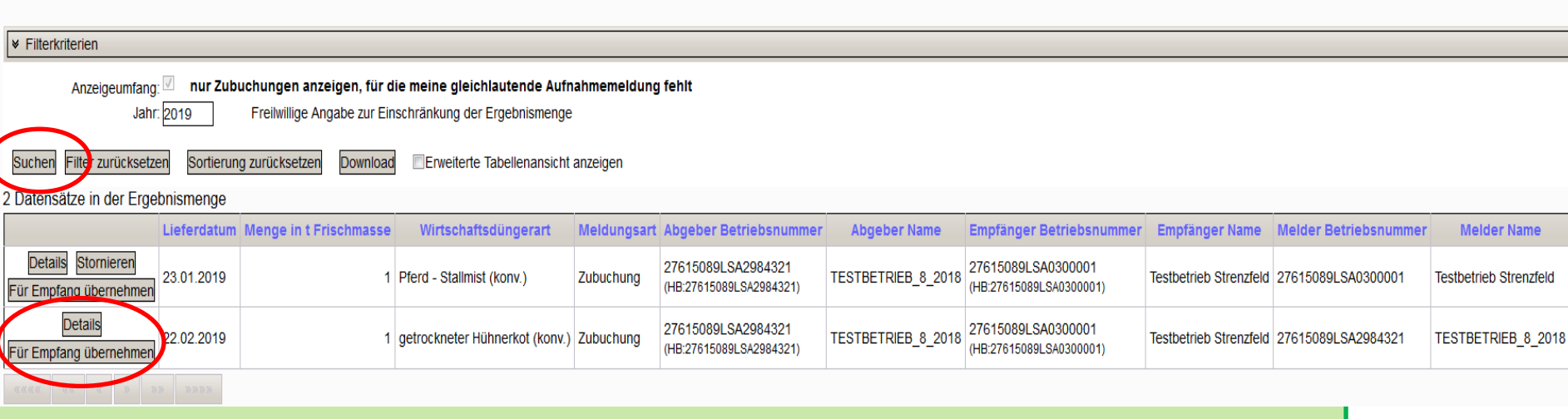

• "Für Empfang übernehmen"

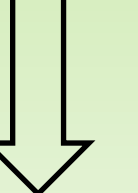

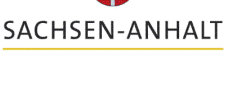

Landesanstalt für Landwirtschaft und **Gartenbau** 

Zentrum für Ackerund Pflanzenbau

Felix Amberg

#### **Aufnahmemeldung aus Sachsen-Anhalt erfassen oder Empfang bestätigen** zurück zur Meldungsübersicht SACHSEN-ANHALT  $\bigcirc$ **Biogas-Nr**  $\bullet$  HIT / ZID-Nr ◎ LSA-Nr Betriebsnummer Abgeber: Staat Land Landkreis Kennung Gemeinde **Nummer** Übernehmen Landesanstalt für 276 15 089 **LSA** 298 4321 Landwirtschaft und TESTBETRIEB\_8\_2018, Herr, Test, Am Gutshof 1, 06406, Bernburg-Strenzfeld, **Gartenbau** Betriebsart Abgeber: Landw. Betrieb  $\mathbf{r}$ HIT / ZID-Nr **Biogas-Nr** ◎ LSA-Nr Betriebsnummer Empfänger : Staat Land Landkreis Kennung Gemeinde **Nummer** Übernehmen 276 15 089 **LSA** 030 0001 Testbetrieb Strenzfeld, Max, Mustermann, Strenzfelder Allee 22, 06406, Bernburg, Betriebsart Empfänger: Landw. Betrieb Meldeart: Aufnahmemeldung nach LVO für Betrieb 27615089LSA0300001 Lieferdatum / Zeitraum: 22.02.2019 (TT.MM.JJJJ) Wirtschaftsdüngerart: getrockneter Hühnerkot (konv.) **Wirtschaftsdünger-**Menge in t Frischmasse:  $\mathbf{I}$ **management -** Bezeichnung\*: **Online** Lieferprotokoll-Nr.\*: **Meldeprogramm** Datenquelle Nährstoffgehalte: @ Richtwerte **nanuelle Eingabe Analyse** Berechnungsmethode: @ Pro Einheit **Gesamttonnage** Nährstoffe: Gesamt-N  $NH4-N$ **P2O5**  $K2O*$  $MgO*$  $CaO<sup>*</sup>$ Nährstoffgehalte in kg / Einheit  $32,10$ 11,00 30,89 21,80 7,86 **FS** 32.10  $11,00$ 30.89 21.80 7.86 Nährstofffracht in kg 70,00 Trockensubstanz\* 32.10 N-Anteil tier. Herkunft [%]: 100.00 in kg: \* = freiwillige Angabe Beförderung durch: @ Abgeber **Empfänger O** Dritte Beförderer: 27615089LSA2984321 TESTBETRIEB 8 2018, Herr, Test, Am Gutshof 1, 06406, Bernburg-Strenzfeld Einfügen / Speichern Bearbeitung abbrechen Zentrum für Acker-Daten prüfen

- Daten können hier nur angeschaut, aber nicht bearbeitet werden
- Unstimmigkeiten mit Abgeber klären
- eigene Eingabe über "Aufnahmemeldung aus Sachsen-Anhalt erfassen" möglich

und Pflanzenbau

Felix Amberg

Angemeldeter Betrieb: 27615089LSA0300001 Testbetrieb Strenzfeld, Max, Mustermann, Strenzfelder Allee 22, 06406, Bernburg,

Daten zur Aufnahme von Wirtschaftsdüngern Übersicht der Meldungen / Übernahme der Abgabemeldung

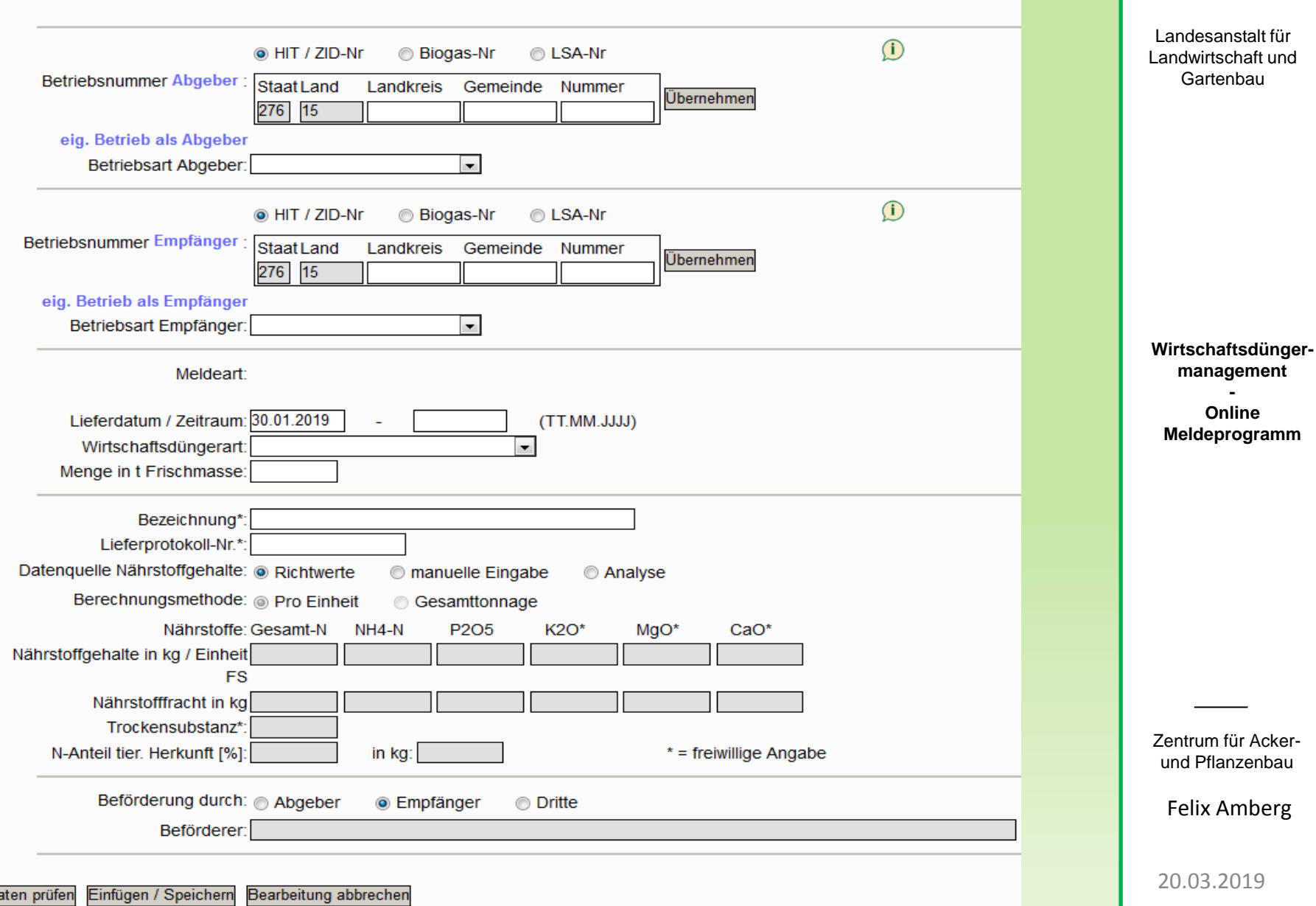

SACHSEN-ANHALT

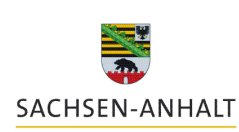

### Daten zur Aufnahme von Wirtschaftsdüngern Übersicht der Meldungen / Übernahme der Abgabemeldung

• Empfänger gefunden

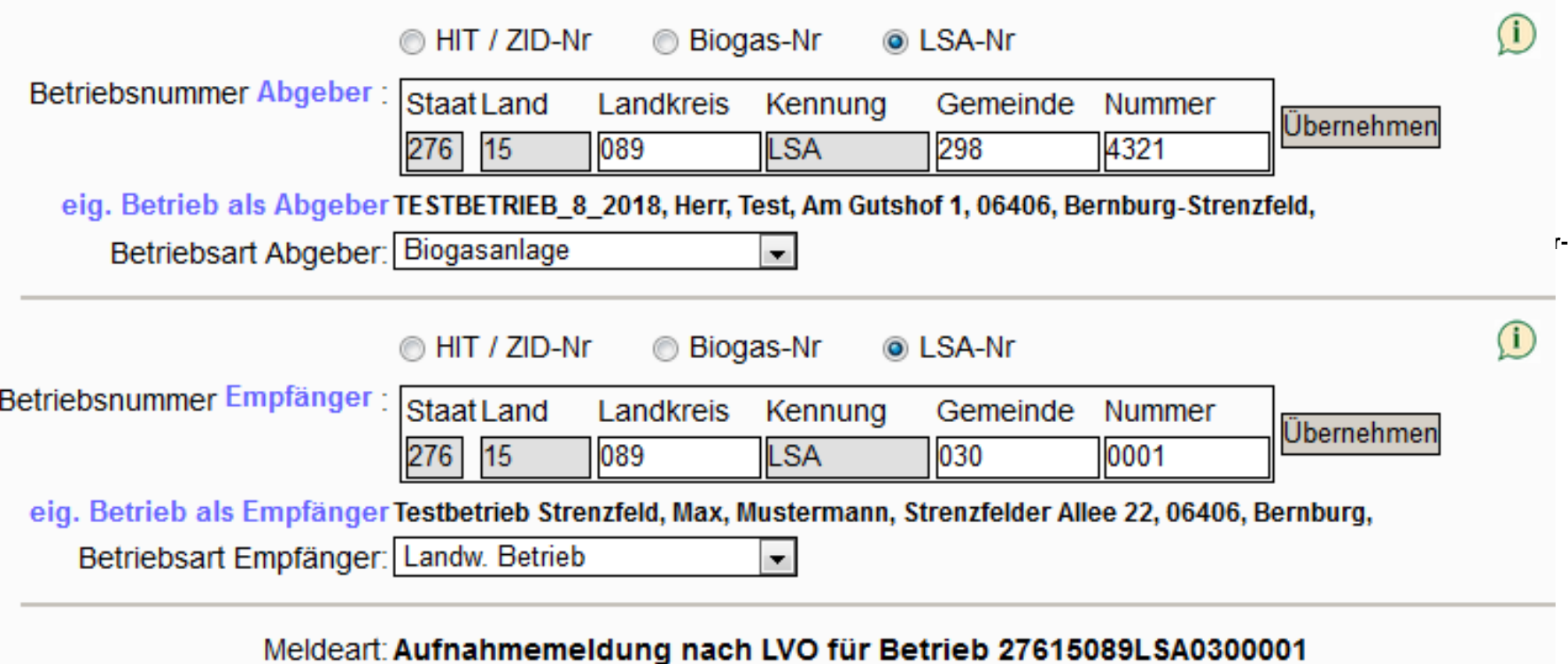

Zentrum für Ackerund Pflanzenbau

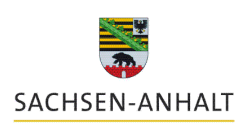

alt für ft und  $(TT.MM.JJJJ)$ Lieferdatum / Zeitraum: 30.01.2019 Wirtschaftsdüngerart:  $\blacksquare$ Menge in t Frischmasse: Gärrest ofl. Substrate fest Gärrest pfl. Substrate flüssig **Wirtschaftsdünger-**Gärrest pfl./tier. Substrate fest • Auswahl der Wirtschaftsdüngerart **management** Gärrest pfl./tier. Substrate flüssig  mit hinterlegten Richtwerten, **Online** Gärrest tier. Substrate fest **Meldeprogramm** wenn keine Analysedaten Gärrest tier. Substrate flüssig sho Geflügel - Gülle dick (konv.) vorhanden sind. Geflügel - Gülle dick (ökol.) Geflügel - Stallmist (konv.) b l Geflügel - Stallmist (ökol.) Außer Gärreste  $\rightarrow$  immer getrockneter Hühnerkot (konv.) Analysewerte eintragengetrockneter Hühnerkot (ökol.) Hühnerfrischkot TS 28 % (konv.) Str Hühnerfrischkot TS 28 % (ökol.) Hühnertrockenkot (konv.) Zentrum für Acker-Hühnertrockenkot (ökol.) und Pflanzenbau **Bef** Kanninchen - Stallmist (konv.) Kanninchen - Stallmist (ökol.) Felix Amberg Pferd - Stallmist (konv.)  $\epsilon$  $\overline{\phantom{a}}$  $\overline{\mathbf{r}}$ 20.03.2019

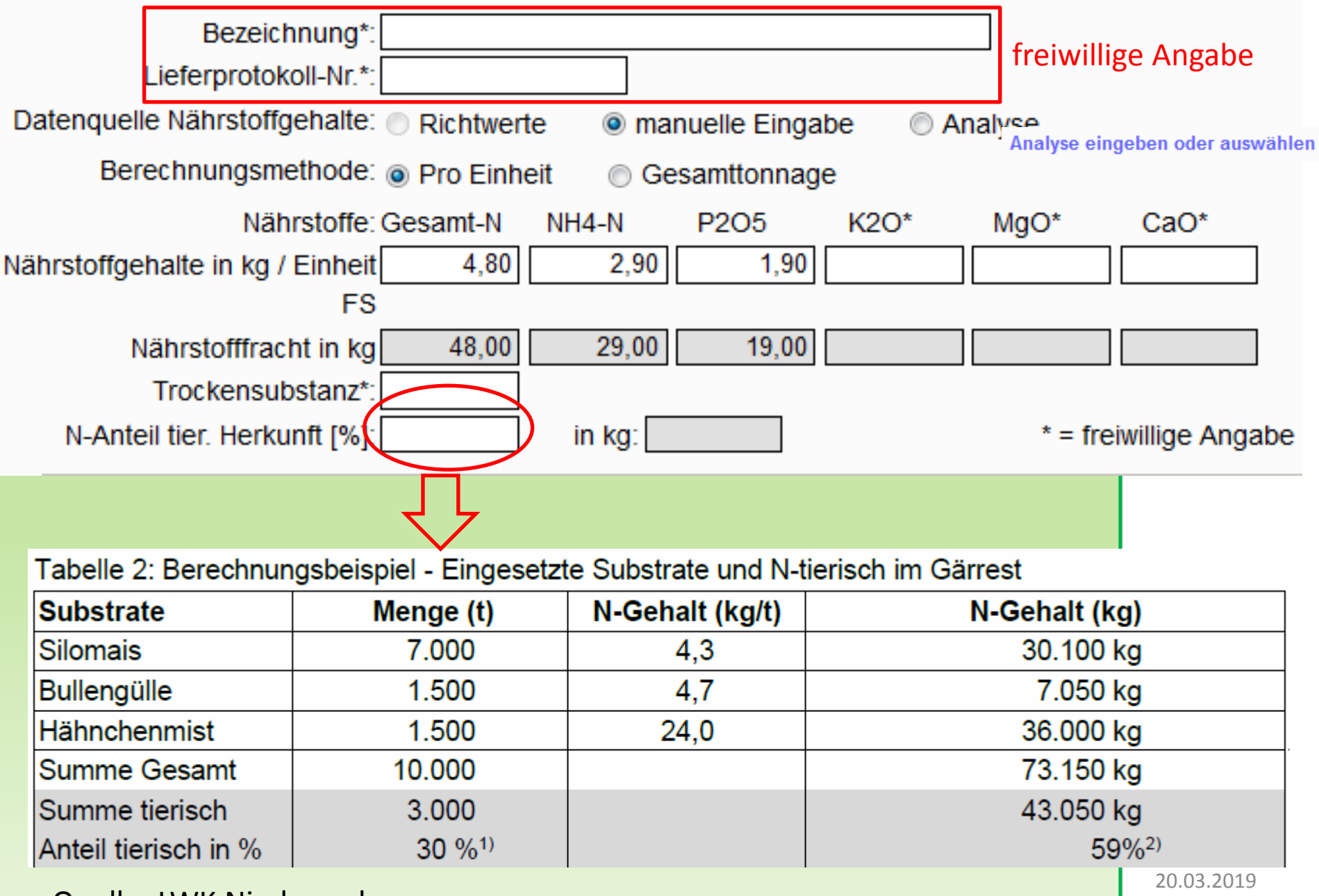

Quelle: LWK Niedersachsen

**SACHSEN-ANHALT** 

### Übersicht der Analysen Klicken Sie zur Erfassung einer neuen Analyse, die noch nicht in der Auswahlliste aufgeführt ist, auf "Neue Eingabe" <sub>andesanstalt für</sub> Landwirtschaft und zurück zur Meldungserfassung **Gartenbau** Filter zurücksetzen Sortierung zurücksetzen **Neue Eingabe** Mehrfachsortierung TS-Anteil [%] N-Anteil ti Wirtschaftsd Analyse-Nr. Analysedatum **Bezeichnung** Sortieren:Spaltenbeschriften anklicken -> **Dunggruppe** Filtern:Suchbegriff eingeben -> Analyse anlegen **Wirtschaftsdünger**zurück zur Meldungserfassung **Online Meldeprogramm** Analyse-Nr.: Analysedatum: Wirtschaftsdüngerart:  $\blacktriangledown$ Bezeichnung: TS-Anteil [%]\*: N-Anteil tier. Herkunft [%]: Gesamt-N: P2O5: K2O\*: **NH4-N:**  $MgO^*$ : CaO\*: Bemerkungen:  $* =$  freiwillige Angabe Felix Amberg Bearbeitung abbrechen Daten prüfen Einfügen / Speichern 20.03.2019

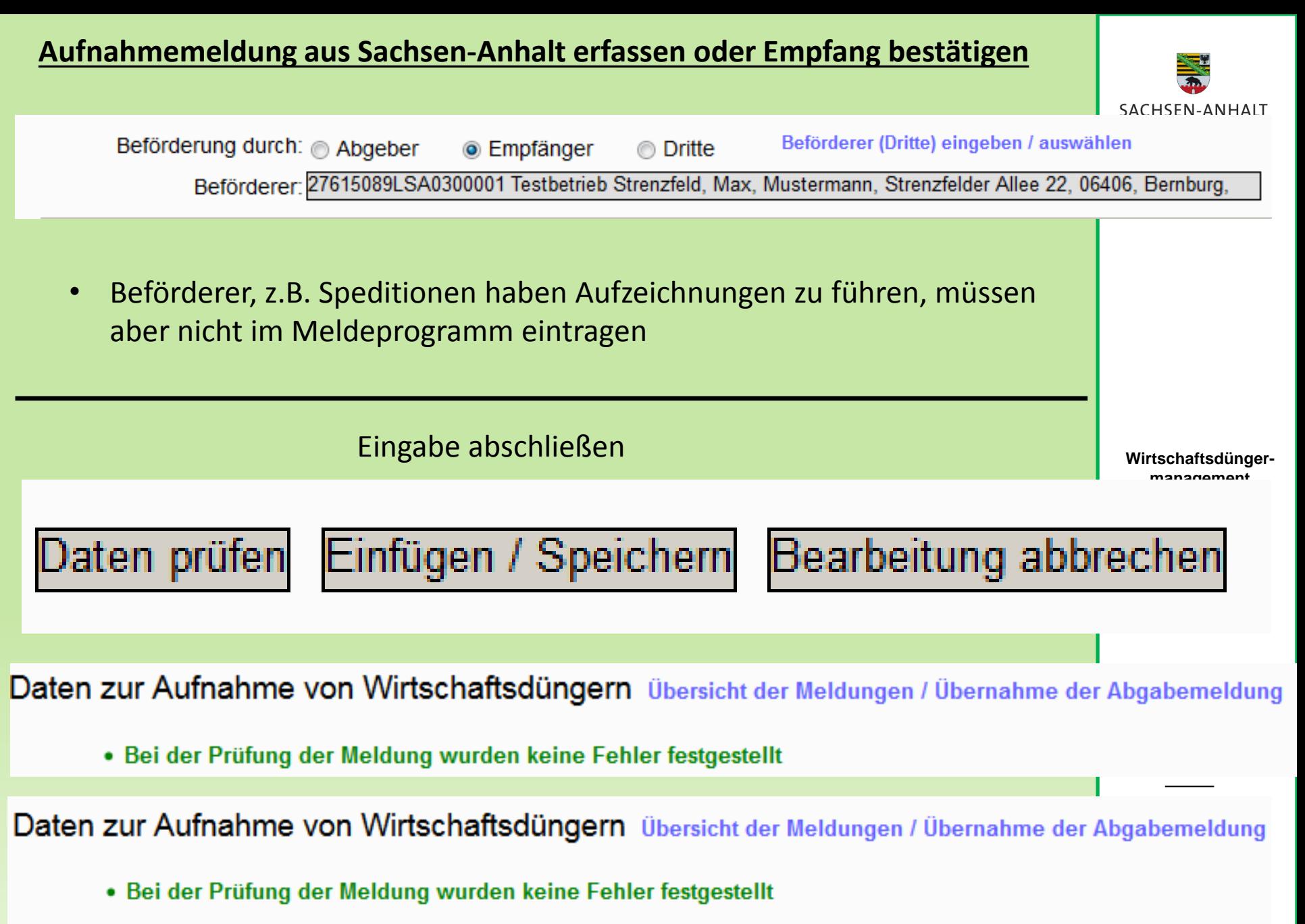

• Das Objekt Aufnahmemeldung LVO wurde erfolgreich gespeichert. (30.01.2019 08:11:47)

Nach erfolgreicher Eingabe ins Meldeprogramm(Speichern) erscheinen neue Optionen:

• Sie können die Meldung bei Fehleingabe sofort wieder stornieren und eine neue, korrigierte Eingabe speichern

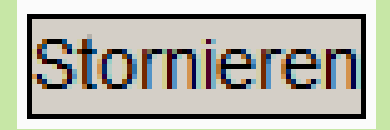

• Sie können sich zu dieser Abgabemeldung ein **Lieferprotokoll** (PDF) erstellen lassen.

Lieferprotokoll drucken

*Hierin sind fast alle Informationen der Meldung aufgeführt.*

**Empfänger** von Wirtschaftsdüngern müssen nach Landesverordnung Menge in Tonnen FM, Art sowie Datum (Ausbringung oder Feldrandlagerung) schlagbezogen aufzuzeichnen.

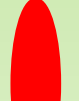

## Erfüllung der Aufzeichnungspflicht für Empfänger:

- Lieferprotokoll ablegen als PDF + schlagbezogene Daten aufzeichnen
- 7 Jahre aufbewahren

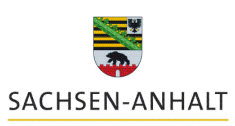

Landesanstalt für Landwirtschaft und **Gartenbau** 

**Wirtschaftsdüngermanagement**

**- Online Meldeprogramm**

Zentrum für Ackerund Pflanzenbau

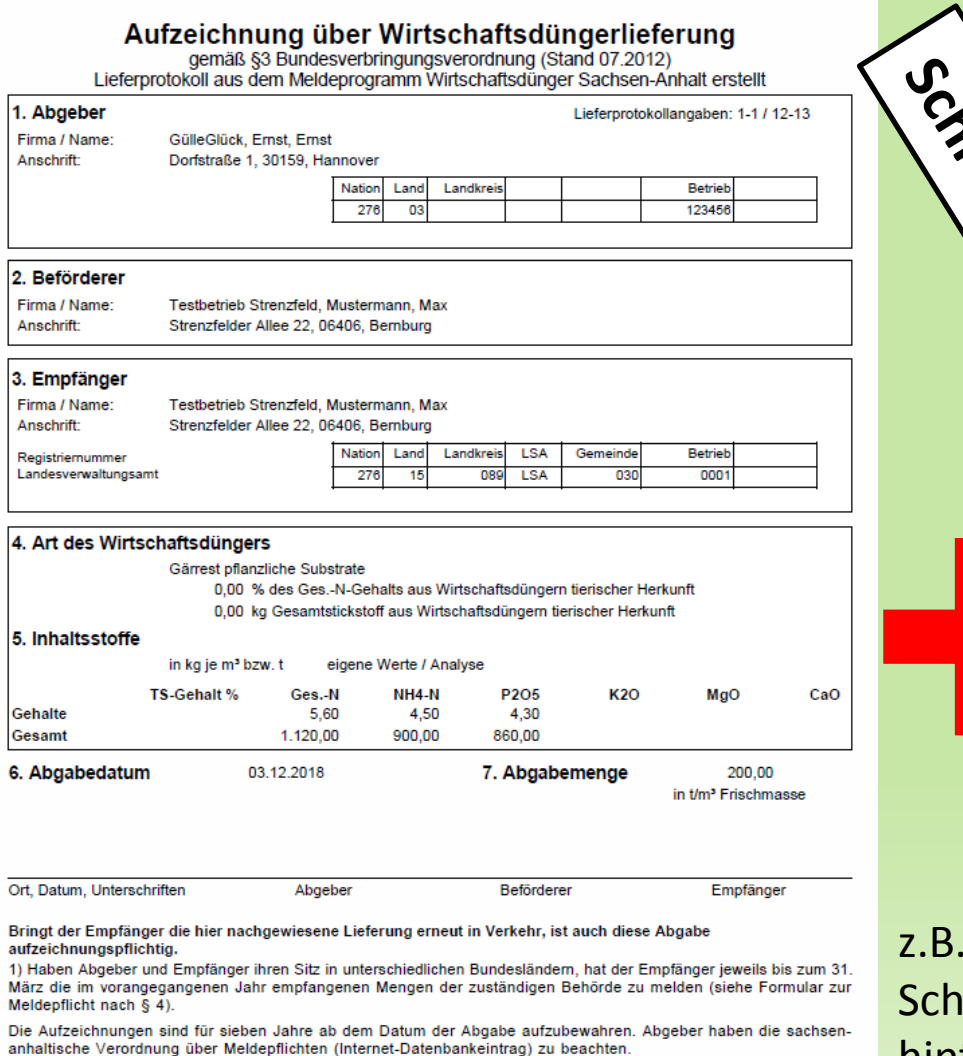

Hinweis: Diese Aufzeichnungen entbinden nicht von den düngemittelrechtlichen Kennzeichnungspflichten. Insbesondere bei Gärresten aus Biogas-Anlagen, Pilzkultursubstraten oder sonstigen Mischungen aus Wirtschaftsdüngern ist dies zu beachten. Dem Aufnehmer bzw. Empfänger ist mit jeder Partie unverzüglich eine nach Düngemittelverordnung vorgeschriebene Kennzeichnung auszuhändigen.

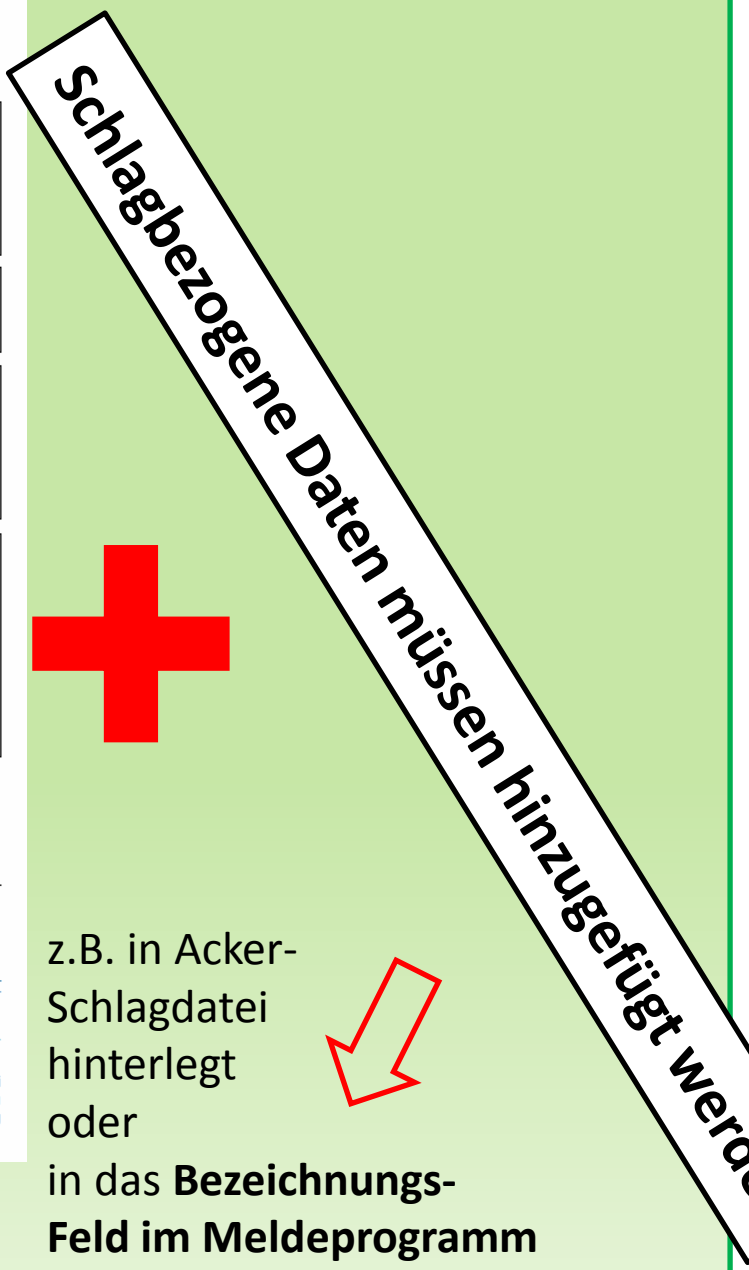

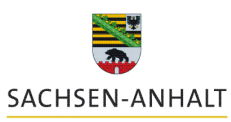

Landesanstalt für Landwirtschaft und **Gartenbau** 

**Wirtschaftsdüngermanagement -**

**Online Meldeprogramm**

Zentrum für Ackerund Pflanzenbau

ix Amberg

## Vielen Dank für Ihre Aufmerksamkeit !

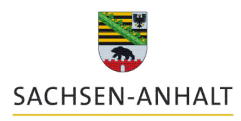

Landesanstalt für Landwirtschaft und **Gartenbau** 

**Wirtschaftsdüngermanagement**

**- Online Meldeprogramm**

Felix Amberg Landesanstalt für Landwirtschaft und Gartenbau 03471/334-224 Felix.Amberg@llg.mule.sachsen-anhalt.de

> Zentrum für Ackerund Pflanzenbau

> > Felix Amberg